$\subset$ 

# BLUETOOTH TIMER

product code: TIMERBT

### PACK CONTENTS

1 x Timer 1 x 100/240V Adapter 4 x Wall brackets and fixings 1 x Remote control

### MAIN FUNCTIONS

- Clock: HH:MM format 0 12/24 Hrs
- Stopwatch: MM:SS
- Countdown/Up: MM:SS
- Interval timer training/rest/cycle
- TABATA Mode (20 secs workout, 10 secs rest 8 rounds)
- FGB1 Mode (5 mins workout, 1 min rest 5 rounds)
- FGB2 Mode (5 mins workout, 1 min rest 3 rounds)

### **SETTINGS** (via remote control)

### **• General Editing Rules**

1. After plugging in, turn the timer on by pressing  $\bigcirc$ 

Timer will start in clock mode (displaying H1 00:00 or H2 00:00). Note: When the power is turned on/off the timer will beep for a while, this is normal.

2. Press EDIT to enter editing mode.

Blinking digits indicate cursor position, and can be edited using the numeric keypad on the remote control.

Clock settings: Enter the current time by pressing EDIT, input the correct time then press Enter to save. (H1 stands for 24hr time format, H2 stands for 12hr time format, this can be switched by pressing the 12/24H button)

# BLUETOOTH TIMER

product code: TIMERBT

### SETTINGS

**• Countdown/up settings:**

### **EXAMPLE 1 - 30 mins count up**

- 1. Press UP to enter the count-up mode, timer displays UP 00:00
- 2. Press EDIT to edit 30:00. Press Enter to save the data.
- 3. Press START to start the 30 minute count up.

### **EXAMPLE 2 - 20 mins countdown**

- 1. Press Down to enter the countdown mode, timer displays dn 00:00
- 2. Press EDIT to edit 20:00. Press Enter to save the data.
- 3. Press START to start the 20 minute countdown.

### **• Alternate timing mode:**

**1. Save one timing programme to the number 1 (this example F1=20secs, C1=18secs, F2=15secs, C2=12secs for 3 rounds)**

Press number 1, the timer displays P1. Press  $F-A$  to enter into training timing editing, the timer will display F1 Input 00:20, press Enter to save Press C-U to enter into rest timing editing, the timer will display C1 Input 00:18, press Enter to save Press  $F-A$  to enter into training timing 2 editing, the timer will display F2 Input 00:15, press Enter to save Press C-U to enter into rest timing 2 editing, the timer will display C2 Input 00:12, press Enter to save Press EXIT and set the cycle repetition, the timer will display c-c - 01, input c=03 press Enter to save and exit editing You can now press START to begin the programme

# BLUETOOTH TIMER

product code: TIMERBT

### **1. Save one timing programme to the number 2 (this example F1=50secs, C1=18secs, F2=40secs, C2=15secs for 2 rounds)**

Press number 2, the timer displays P2.

Press  $F-A$  to enter into training timing editing, the timer will display F1

Input 00:50, press Enter to save

Press C-U to enter into rest timing editing, the timer will display C1

Input 00:18, press Enter to save

Press F-A to enter into training timing 2 editing, the timer will display F2

Input 00:40, press Enter to save

Press C-U to enter into rest timing 2 editing, the timer will display C2

Input 00:15, press Enter to save

Press EXIT and set the cycle repetition, the timer will display c-c - 01, input c=02 press Enter to save and exit editing

You can now press START to begin the programme

### **Numbers 0-9 can store seperate pre-set progeammes**

- **• Stopwatch**
- 1. Press Stopwatch to enter stopwatch mode, the timer will display 00 00:00
- 2. Press START to start (or re-start when paused)
- 3. Press Stop to pause
- 4. Press RESET to go back to 00 00:00

### **• TABATA and FGB mode**

- 1. TABATA mode is 20secs workout, 10secs rest for 8 rounds
- 2. FGB1 mode is 5mins workout, 1min rest for 5 rounds
- 3. FGB2 mode is 5mins workout, 1min rest for 3 rounds

# BLUETOOTH TIMER

product code: TIMERBT

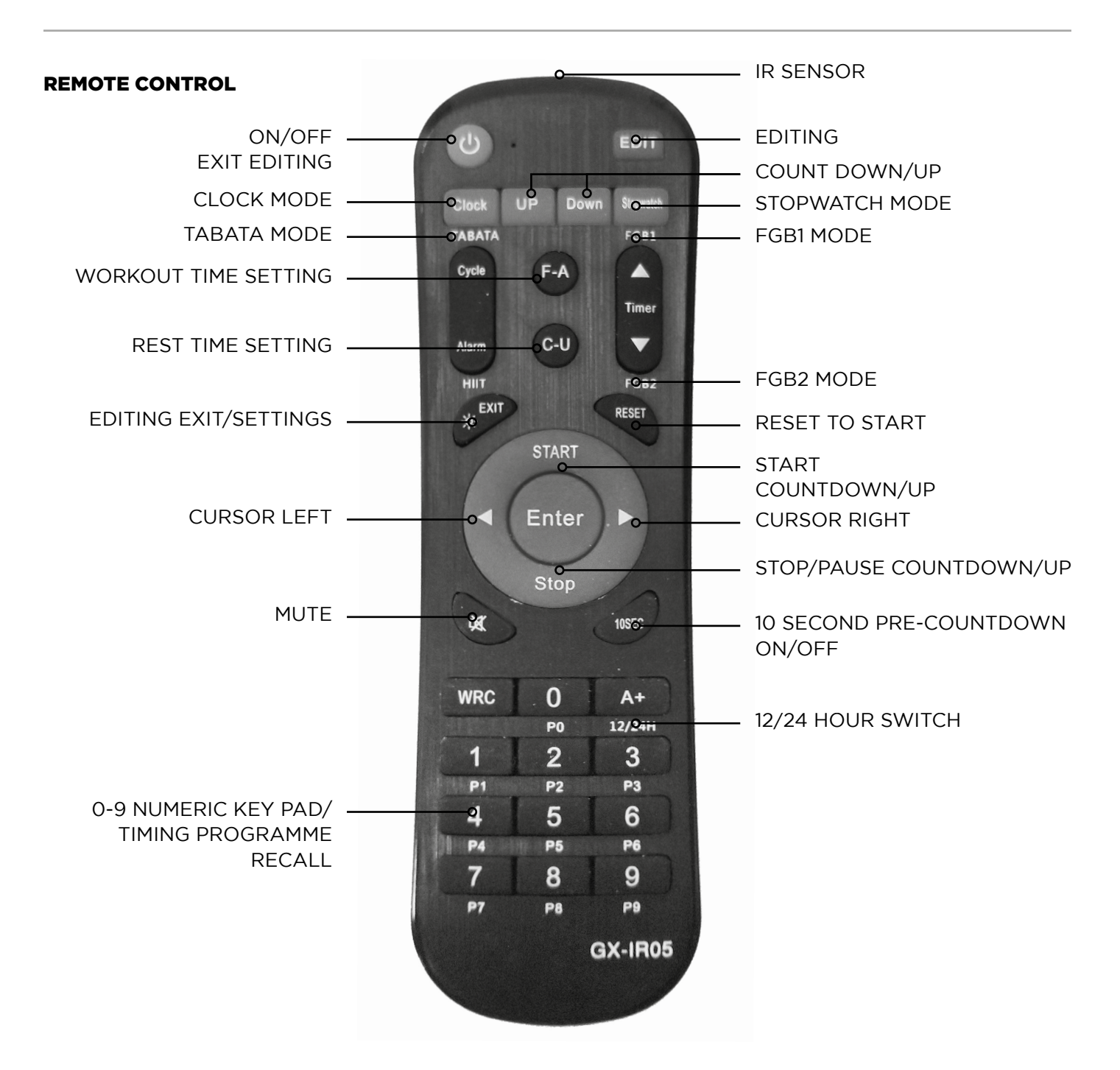

### BLUETOOTH TIMER product code: TIMERBT

### GX\_REMOTE APP

Additionally to the remote control, you can also operate the timer from you phone or tablet using the App GX\_remote.

It is available in both Google play and the App store. Download and install.

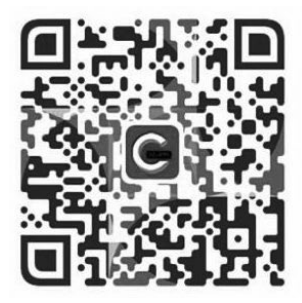

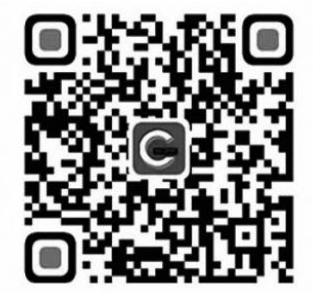

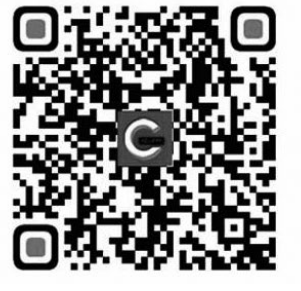

**ANDROID USERS**

There is also a device connection video on youtube

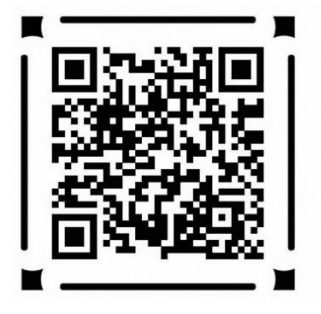

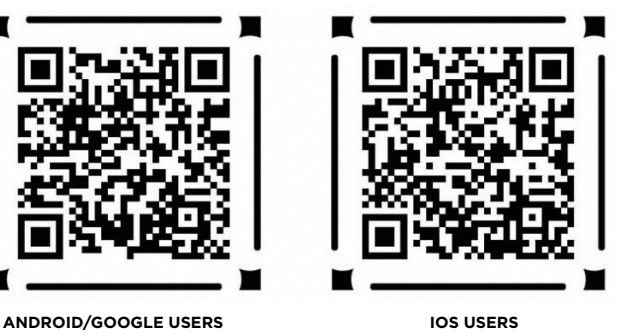

### **CONNECTION**

Once installed, open the GX\_remote app, the scanned device will display on the Bluetooth interface. Once the device is selected, it will display the current connection status as "Disconnect" in red. Click on this to begin the connection process, once successful it should display "Connected" in green.

### BLUETOOTH TIMER product code: TIMERBT

### **OPERATION**

1. Press **"Remote Mode"** to enter into the infrared interface, displaying these buttons:

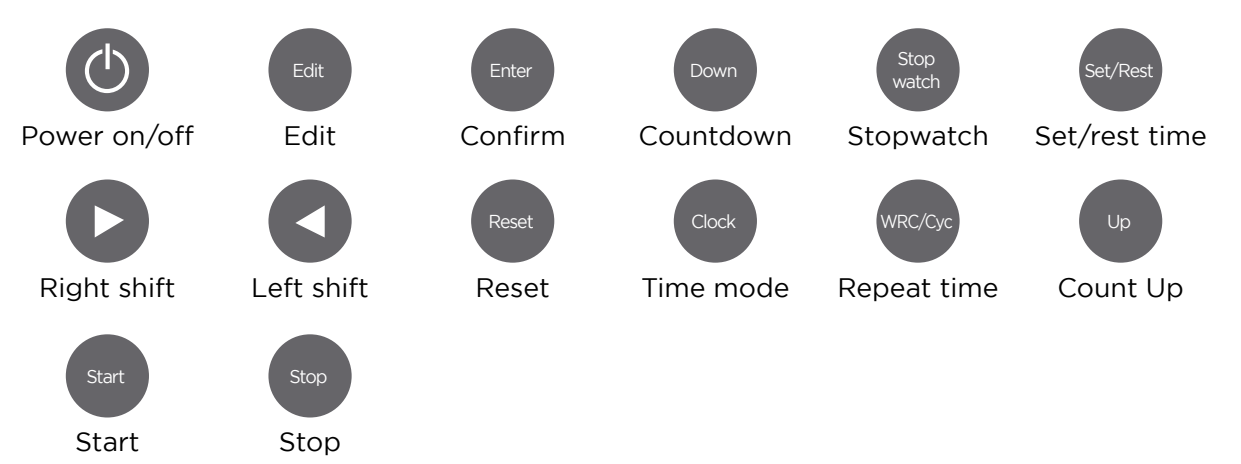

2. Press **"Training Timer"** to enter into the training/rest interface:

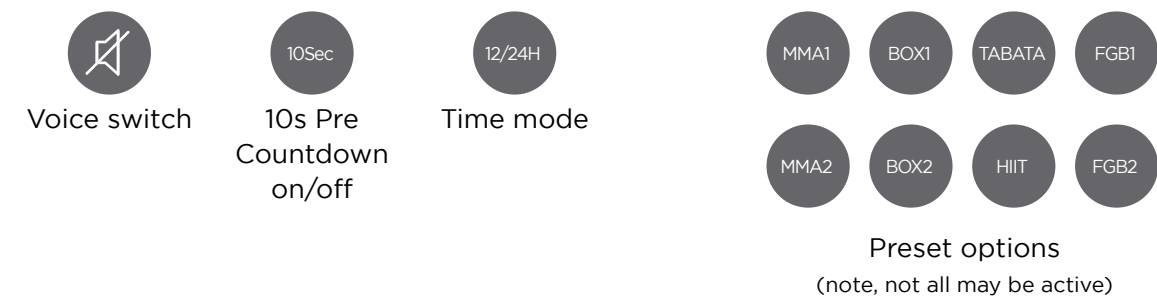

### Examples:

TABATA mode is 20secs workout, 10secs rest for 8 rounds FGB1 mode is 5mins workout, 1min rest for 5 rounds FGB2 mode is 5mins workout, 1min rest for 3 rounds

### BLUETOOTH TIMER product code: TIMERBT

### FUNCTIONS

1. There are 2 modes, **"Train Time"** and **"Timer 1"**, click one and a tick will show that it is selected.

#### **Train Time** gym mode

There are 8 fitness modes prepared, choose one and press **"Start"** (there is a 10second precountdown. If not required, press **"Start"** to cancel). You can modify the training times, then press **"Start"** to begin.

#### **Timer 1** Countdown/up mode

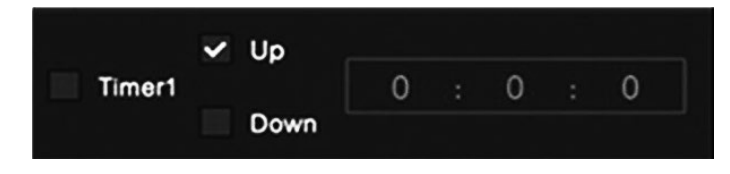

#### 2. Setting Multiple training/rest time programmes

- 1) In **"Remote Mode"**, press any number forom 0-9 (for example, press **1**) and the timer will display P1 (meaning programme 1).
- 2) Press **"Edit"** to enter your 1st training time (the timer shows F1 xx xx). For this example key in 00 05, then press **"Enter"** to confirm.
- 3) Press **"Set/rest"** to enter your 1st rest time (the timer shows C1 xx xx). For this example key in 00 03, then press **"Enter"** to confirm.
- 4) Press **"Edit"** again to enter your 2nd training time (the timer shows F2 xx xx). For this example key in 00 06, then press **"Enter"** to confirm.
- 5) Press **"Set/rest"** again to enter your 2nd rest time (the timer shows C2 xx xx). For this example key in 00 05, then press **"Enter"** to confirm.
- 6) Press **"WRC/Cyc"** to enter the amount of times you want the cycle to repeat. For this example key in 02.
- 7) Press **"Start"** to begin.